# KODAK EASYSHARE C195 Digital Camera

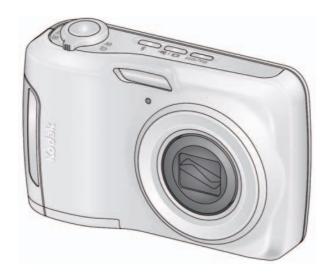

## Extended user guide

www.kodak.com

For interactive tutorials:

www.kodak.com/go/howto

For help with your camera: www.kodak.com/go/c195support

## Kodak

Eastman Kodak Company Rochester, New York 14650 © Kodak, 2010

All screen images are simulated.

Kodak, EasyShare, Max, Perfect Touch, and Pulse are trademarks of Eastman Kodak Company.

4H7058\_en

#### Front view

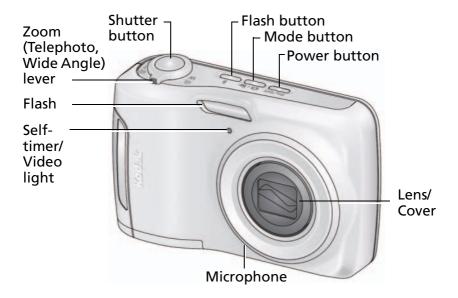

#### **Back view**

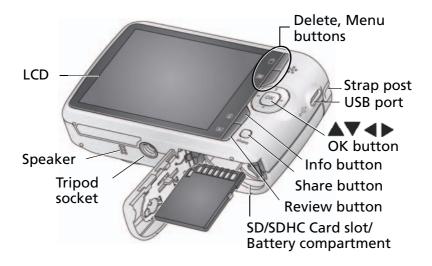

## **Table of contents**

| - 1 | Setting up your camera                                    | I  |   |
|-----|-----------------------------------------------------------|----|---|
|     | Attaching the strap                                       |    |   |
|     | Loading the AA batteries                                  |    |   |
|     | Turning on the camera  Setting the language and date/time |    |   |
|     | Storing the language and date/time                        |    |   |
|     |                                                           |    |   |
| 2   | Taking pictures/videos                                    | 5  | ) |
|     | Taking pictures                                           |    |   |
|     | Using the optical and digital zoom                        |    |   |
|     | Using the flash                                           |    |   |
|     | Using different modes                                     |    |   |
|     | Taking a video                                            |    |   |
|     | Using shortcuts                                           |    |   |
|     | Using the self-timer                                      |    |   |
|     | Using burst                                               |    |   |
|     | Taking panoramic pictures                                 |    |   |
|     | Understanding the picture-taking icons                    |    |   |
|     | Know when your batteries need attention                   | 13 | , |
| 3   | Sharing and tagging pictures                              | 14 |   |
|     | Sharing pictures through social networks                  | 14 | ļ |
|     | Tagging pictures                                          |    |   |
|     | Marking pictures/videos as favorites and for email        | 18 | , |
| 1   | Working with pictures/videos                              | 20 | ۱ |
| •   | Reviewing pictures/videos                                 | 20 | ) |
|     | Deleting pictures/videos                                  |    |   |
|     | Viewing pictures/videos in different ways                 |    |   |
|     | A smarter way to find and enjoy your pictures             |    |   |
|     | Understanding the review icons                            | 24 | ļ |
|     |                                                           |    | ١ |

#### Table of contents

|   | Using the menu button in review            |                     |
|---|--------------------------------------------|---------------------|
|   | Cropping pictures Editing videos           |                     |
|   | Selecting multiple pictures/videos         |                     |
|   | Copying pictures/videos                    |                     |
|   | Running a slide show                       |                     |
|   | Using KODAK PERFECT TOUCH Technology       | . 20<br>29          |
|   | Rotating pictures                          | . 29                |
|   | Displaying pictures/videos on a television | . 30                |
| _ |                                            |                     |
| 5 | Doing more with your camera                |                     |
|   | Using the menu button to change settings   | .31                 |
| 6 | Transferring, printing, tagging            | .36                 |
|   | Transferring pictures to your computer     |                     |
|   | Printing pictures                          |                     |
|   | Marking your pictures for print            |                     |
| 7 | Getting help                               | .39                 |
|   | Getting help from your camera              | . 39                |
|   | Troubleshooting                            |                     |
|   | Getting help on the Web                    | .43                 |
| Q | Appendix                                   | 11                  |
| O | Specifications                             | . <b>44</b> .<br>ДД |
|   | Care and maintenance                       |                     |
|   | Upgrading your software and firmware       |                     |
|   | Storage capacities                         |                     |
|   | Important safety instructions              |                     |
|   | Battery replacement, battery life          |                     |
|   | Limited warranty                           |                     |
|   | Regulatory compliance                      |                     |

## 1

## Setting up your camera

**IMPORTANT:** For package contents, see your product package.

## Attaching the strap

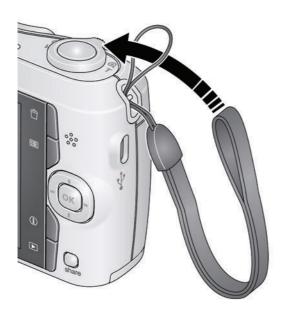

## **Loading the AA batteries**

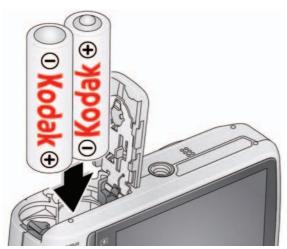

| Purchase cost-effective rechargeable batteries and battery charger | www.kodak.com/go/c195accessories |
|--------------------------------------------------------------------|----------------------------------|
| Extend battery life                                                | see page 48                      |

## Turning on the camera

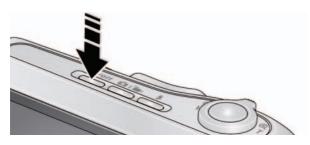

## Setting the language and date/time

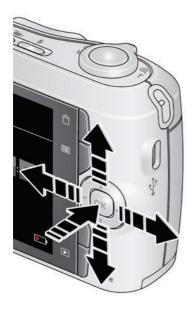

#### Language:

▲▼ to change. OK to accept.

#### Date/Time:

At the prompt, press OK.

to change current field. for previous/next field.

OK to accept.

NOTE: To change language or date/time in the future, use the Setup menu (see page 34).

## Storing pictures on an SD or SDHC Card

Your camera has internal memory. You can purchase an SD or SDHC Card to conveniently store more pictures/videos. (Maximum supported card size is 32 GB.)

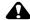

#### CAUTION:

A card can only be inserted one way; forcing it may cause damage. Inserting or removing a card while the camera is on may damage the pictures, the card, or the camera.

- 1 Turn off the camera.
- 2 Insert a card until it clicks.
- (3) Turn on the camera.

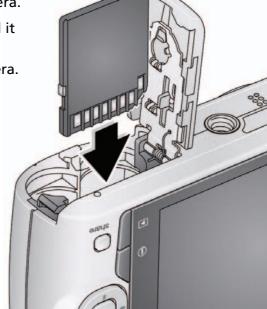

**Purchase accessories** 

www.kodak.com/go/c195accessories

## 2

## | Taking pictures/videos

## **Taking pictures**

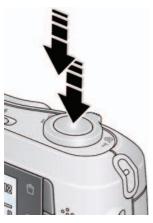

To get the best pictures:

- 1 The camera turns on in Smart Capture mode. (If it's in a different mode, press the Mode □ I button, then until the LCD displays Smart Capture , then press OK.)
- 2 Compose the picture.
- **3** Press the Shutter button **halfway** to focus and set exposure. When the framing marks turn green, press the Shutter button **completely down**.

#### Using the framing marks

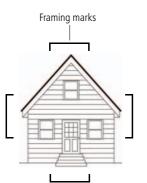

Framing marks indicate the camera focus area.

- 1 Press the Shutter button **halfway**.

  If the camera is not focusing on the desired subject, release the Shutter button and recompose the scene.
- **2** Press the Shutter button **completely down** to take the picture.

NOTE: Framing marks do not appear in all modes. Multiple framing marks may appear when faces are detected.

#### Reviewing the picture/video just taken

After you take a picture/video, the LCD displays a quickview for approximately 5 seconds. (To exit the quickview sooner, press the Shutter button halfway.)

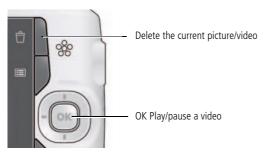

To review pictures/videos anytime, see page 20.

## Using the optical and digital zoom

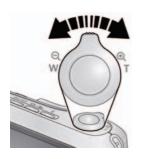

- 1 Use the LCD to frame your subject.
- 2 To zoom in, press Telephoto (T). To zoom out, press Wide Angle (W).
- **3** Take the picture.

NOTE: For focus distances, see Specifications starting on page 44.

### Using digital zoom

Use digital zoom to get up to 5X magnification beyond optical zoom. Press Telephoto (T) until the slider on the LCD is at the end of the optical zoom range. Release Telephoto (T), then press it again.

NOTE: You may notice decreased image quality when using digital zoom.

## Using the flash

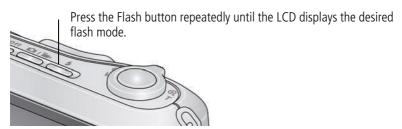

| Flash modes                                           |                       | Flash fires                                                                                                    |
|-------------------------------------------------------|-----------------------|----------------------------------------------------------------------------------------------------|
| Auto                                                  | 4A                    | When the lighting conditions require it.                                                                                                    |
| Fill (Flash On)                                       | 4                     | Every time you take a picture, regardless of the lighting conditions. Use when the subject is in shadow or is "backlit" (when the light is behind the subject). In low light, hold the camera steady or use a tripod. |
| Red Eye<br>Your camera can correct<br>red-eye using 2 | Preflash <b>4</b>     | A preflash fires, shrinking the eye pupil, before the picture is taken.                                                                                                    |
| methods. To choose a setting in the Setup             | Digital<br>Correction | The camera digitally corrects red-eye after a picture is taken.                                                                                                    |
| menu (see page 33).                                   | 6                     | NOTE: When using digital correction, image processing takes longer than when using preflash.                                                                                                    |
| Off                                                   | 3                     | Never                                                                                                    |

## **Using different modes**

Press the Mode button, then wuntil the LCD displays the mode that best suits your subjects and surroundings, then press OK.

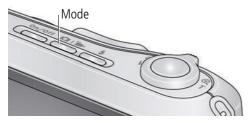

| Use this mode |                  | For                                                                                                    |
|---------------|------------------|----------------------------------------------------------------------------------------------------|
| 8             | Smart<br>Capture | General picture taking—it offers excellent image quality and ease of use. The scene is analyzed for other content and for lighting. |
|               |                  | You can choose the best picture size and aspect ratio for your needs—just press the Menu button and choose Picture Size.            |
| P             | Program          | Access to more manual settings than Smart Capture mode.                                                                             |
| SCN           | Scene            | Point-and-shoot simplicity when taking pictures in practically any situation. (See page 9.)                                         |
|               | Video            | Capturing video with sound. (See page 10.)                                                                                          |

#### **Using Scene (SCN) modes**

Choose a Scene mode—for great pictures in practically any situation!

- 1 Press the Mode □ I button, then ▲ until the LCD displays SCN, then press OK.
- **2** Press **1 a v** iew scene mode descriptions.
- **3** Press OK to choose the highlighted Scene mode.

| SCN mode          | For                                                                                                    |
|-------------------|----------------------------------------------------------------------------------------------------|
| Portrait          | Full-frame portraits of people.                                                                                           |
| Sport             | Subjects that are in motion.                                                                                              |
| Landscape         | Distant scenes.                                                                                                    |
| Close-Up          | Close range. Use available light instead of flash, if possible.                                                           |
| Flower            | Close-ups of flowers or other small subjects in bright light.                                                             |
| Sunset            | Subjects at dusk.                                                                                                    |
| Backlight         | Subjects that are in shadow or "backlit."                                                                                 |
| Candle Light      | Subjects illuminated by candle light.                                                                                     |
| Children          | Action pictures of children in bright light.                                                                              |
| Manner/<br>Museum | Quiet occasions, like a wedding or lecture. Flash and sound are disabled. Place the camera on a steady surface or tripod. |
| Text              | Documents. Place the camera on a steady surface or tripod.                                                                |
| Beach             | Bright beach scenes.                                                                                                    |
| Snow              | Bright snow scenes.                                                                                                    |
| Fireworks         | Fireworks. Place the camera on a steady surface or tripod.                                                                |
| Self-<br>Portrait | Close-ups of yourself. Assures proper focus and minimizes red eye.                                                        |
| Night Portrait    | Reduces red eye of people in night scenes or low-light conditions.                                                        |
| Night Landscape   | Distant scenery at night. Flash does not fire.                                                                            |
| Panning Shot      | Emphasizing horizontal motion, keeping the subject sharp.                                                                 |
| Blur Reduction    | Reducing blur caused by camera shake or subject motion.                                                                   |

| SCN mode               | For                                                                |
|------------------------|--------------------------------------------------------------------|
| High ISO               | People indoors, in low-light scenes.                               |
| Panorama<br>(R-L, L-R) | "Stitching" 2 or 3 pictures into 1 panoramic scene. (See page 12.) |

## Taking a video

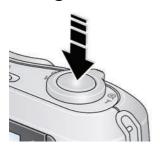

- 1 Press the Mode button, then wuntil the LCD displays Video , then press OK.
- 2 Press the Shutter button **completely down**, then release it. To stop recording, press and release the Shutter button again.

To review and work with videos, see page 20.

## **Using shortcuts**

Your camera has a clean, uncluttered interface. For quick access to the most popular functions:

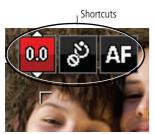

- 1 Press the Info button. The shortcuts appear.
- 2 Press ◀► to access functions like Exposure Compensation, Self-timer, and Auto focus. (You'll see different functions in different modes.)
- 3 Press to choose a setting.

To hide the shortcuts, press **1**.

## Using the self-timer

Use the self-timer when you want to be included in a picture, or to ensure a steady Shutter button press. Place the camera on a tripod or flat surface.

- 1 In any picture-taking mode, press the Info 1 button to turn on the shortcut icons.
- 2 Press → to highlight the self-timer icon. Press → to choose a setting:
   10 seconds—10 A picture is taken after a 10-second delay (so you have time to get into the scene).
  - **2 seconds 2** A picture is taken after a 2-second delay (for a steady, shutter release on a tripod).
  - **2 shot**— $_{2x}$  The first picture is taken after a 10-second delay. A second picture is taken 8 seconds later.
- **3** Compose the scene. Press the Shutter button **halfway**, then **completely down**. *The camera takes the picturelpictures after the delay.*

Use the same procedure to take a 2- or 10-second self-timer video, but press the Shutter button **completely down**.

## **Using burst**

Use the burst feature to take up to 3 pictures in rapid succession. You can turn on burst using a shortcut (see page 10) or these steps:

- 1 Press the Menu button.
- 2 Press ▲▼ to choose Self-timer/Burst, then press ◀▶ to choose Burst On.
- 3 Press the Menu button.
- 4 Compose the scene. Press the Shutter button halfway, then completely down and hold it.

The camera stops taking pictures when you release the Shutter button, when pictures are taken, or when there is no more storage space. Burst is unavailable in some modes.

## Taking panoramic pictures

Use panorama to "stitch" up to 3 pictures into a panoramic scene.

NOTE: For best results, use a tripod. Only the panoramic picture is saved; individual pictures are not. (Exposure and white balance are set with the first picture. The flash is set to Off.)

- 1 Press the Mode □ I button, then ▲ until the LCD displays SCN, then press OK
- 2 Press to choose Panorama Left-Right or Panorama Right-Left (depending on the direction you want to pan), then press OK.
- **3** Take the first picture.

  After a quickview, the LCD displays the liveview and an "overlay" from the first picture.
- **4** Compose the second picture. Make the overlay from the first picture cover the same portion in the new picture.
- **5** If you are taking/stitching only 2 pictures, press OK to stitch them together. *After you take 3 pictures, the pictures are automatically stitched together.*

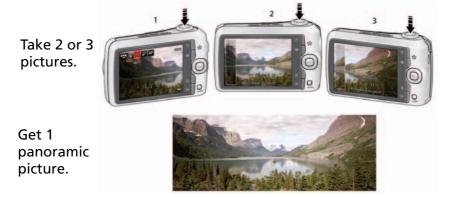

NOTE: To use the self-timer 10-second or 2-second setting, see page 11.

### Understanding the picture-taking icons

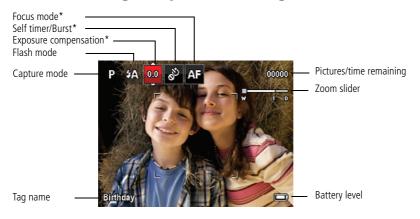

<sup>\*</sup> To learn more about shortcuts, see page 10.

## Know when your batteries need attention

The battery level icon appears when the batteries require your attention. (If you're viewing shortcuts, the battery level is always displayed. See page 10.)

Purchase cost-effective rechargeable batteries and battery charger

www.kodak.com/go/c195accessories

## **3** Sharing and tagging pictures

## **Sharing pictures through social networks**

It's never been easier to share pictures on your favorite social networking sites.

**IMPORTANT:** To use the sharing and social networking features, you must download KODAK Software. (See page 36.)

- 1 Press the Share button, then ◀▶ to find a picture. If it's your first time, a Help screen appears.
- 2 Press to choose a social networking site, then press OK.

  A check mark appears. Repeat this step to choose more sites. (Press OK again to clear a check mark.)
- **3** Press to choose Done, then press OK.

  The picture is displayed with the Share icon. When you transfer the picture to your computer, it will be sent to the networking site(s) that you chose.

**Tip:** Do you send pictures to the same sites each time? Find a picture, then press and hold the Share button for about 1 second. The camera applies the networking site(s) that you used previously and adds the Share icon to the picture.

#### Choose which social networking sites to display on your camera

You can show/hide networking sites on your camera so that only your favorite sites appear.

- 1 In Review, press the Menu button.
- 2 Press ◀▶ to choose the Setup tab, then ▲▼ to choose Share Button Settings, then press OK.
- 3 Press ▲ to choose a social networking site, then press ◆ to choose Show or Hide. Repeat this step for each social network.
- **4** When finished, choose Done, then press OK.

  To return to picture-taking mode, press the Shutter button halfway down. When you are in Review and press the Share button, your chosen sites appear.

#### Manage email addresses and KODAK PULSE Digital Frames

You can add, edit, or delete email addresses and KODAK PULSE Digital Frames on your camera. (See Using the keyboard, page 18.)

- 1 Press the Share button. Press to choose Manage Email Addresses (or Manage Frames), then press OK.
- 2 To add an email address or frame, press to choose New Email or New Frame, then press OK. Use the on-screen keyboard to make the addition. (Example: JohnDoe@domain.com)

To edit an email address or a KODAK PULSE Digital Frame, press to choose the address's nickname or the frame, then press OK. Use the on-screen keyboard to make edits.

To delete an email address or frame, choose Delete Email or Delete Frame, then press OK. Press to choose the address or frame, then press OK so that a check mark appears. Press to choose Delete, then press OK.

**3** When finished, press to choose Done, then press OK. To mark a picture for email, see page 19.

### **Tagging pictures**

Tag pictures to make them easy to find, later. You can tag pictures in 2 ways:

- **People**, and then find all pictures of "Mary."
- **Keywords**, and then find all pictures from "Dad's 60th Birthday."

#### Tagging people

When you tag faces, you're helping your camera to recognize people by name. Then it matches names and faces in pictures you've taken—and those you take in the future!

- 1 Press the Review ▶ button, then ◆ to find a picture that contains faces.
- 2 Press the Menu 🔳 button. Press 🗪 to choose Tag People, then press OK.
- **3** Press to choose Apply Tags, then press OK.
- 4 Press to choose an existing name, or New Name to add a new one (see Using the keyboard, page 18), then press OK.

If more than one face is detected, a name or question mark is assigned to each detected face. To resolve an incorrect name or a question mark, press to select a face, then press OK.

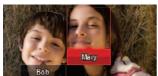

#### Tip: Are faces not always detected?

If a face is turned sideways, is too distant, or if the contrast between face and background is insufficient, then the camera might not detect the face.

#### Need to update a name?

If you meet a new friend—James—but you already have pictures tagged with your old friend, James, you can:

- Tag the new James with "James Smith" and/or
- Update the old James to "James Monroe"

#### Here's how:

- **1** Press the Review button.
- 2 Press the Menu 🔳 button. Press 🗪 to choose Tag People, then press OK.
- **3** Press to choose Modify Names List, then press OK.
- **4** Press to choose the name you want to modify, then press OK.
- **5** Edit the name, press to choose OK, then press OK. (If prompted to Update People Tags, press to choose Yes, then press OK.)

To return to picture-taking mode, press the Shutter button halfway down.

NOTE: You can have up to 20 active names.

#### Tagging with keywords

- **1** Press the Review **▶** button, then **♦** to find a picture.
- 2 Press the Menu 🔳 button. Press 🗪 to choose Keyword Tag, then press OK.
- 3 Press to choose an existing keyword or New Keyword (see Using the keyboard, page 18) to add a new one, then press OK.
- **4** Press **♦** to add keywords to other pictures. When finished, press **▶** to choose Done, then press OK.

To return to picture-taking mode, press the Shutter button halfway down.

#### Using the keyboard

The keyboard appears when you need to enter text.

- 1 Press **\| \| \| \| \| \| \| \| to choose a letter, then press OK.**
- **2** When finished, press **T** to choose OK, then press OK.
- **3** If you've added a new name, the camera prompts you to update all faces to match assigned names. Choose Yes, then press OK.

The name is assigned to all faces that match this one.

**Tip:** Here's another way to update pictures so that faces are matched to names:

- **1** Press the Review button.
- 2 Press the Menu button. Press to choose Tag People, then press OK.
- **3** Press **T** to choose Update People Tags, then press OK.

## Marking pictures/videos as favorites and for email Marking pictures/videos as favorites

To make your favorite pictures/videos easier to locate, you can assign the favorite mark.

- **1** Press the Review button.
- **2** Press **♦** to find a picture.
- 3 Press the Menu button.
- **4** Press to choose Favorite, then to choose Mark As Favorite.
- **5** Press OK.

The favorite mark appears with the picture.

To use the built-in Help system, See page 39.

#### Marking pictures for email

It's simple to mark pictures so that they're ready to email when you transfer them to your computer. First, use the keyboard to create a new email address. (See page 18.)

- **1** Press the Share button, then **◆** ▶ to find a picture.
- 2 Press to choose Email, then press OK.
- **3** Press to find an email address, then press OK.

To mark other pictures/videos with the same address, press ◀▶, then press OK.

To send the pictures/videos to more than one address, repeat step 4.

To return to picture-taking mode, press the Shutter button halfway down.

When you transfer the marked pictures/videos to your computer, the software prompts you to send the pictures/videos.

To use the built-in Help system, see page 39.

## 4

## Working with pictures/videos

## **Reviewing pictures/videos**

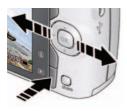

- 1 Press the Review button.
- **2** Press **♦** for previous/next picture/video.
  - Press the Shutter button halfway down to return to Capture mode.
  - To view pictures/videos as thumbnails, see page 22.

#### Magnifying a picture

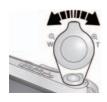

- **1** Press T to magnify 1X–8X.
- **2** Press **A** to view other parts of a picture.
  - Press OK to return to 1X.

#### Playing a video

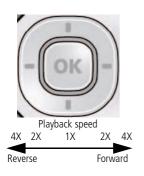

Press OK to play/pause a video. During playback:

- Press > to play at 2X speed; press again for 4X.
- Press **d** to reverse at 2X speed; press again for 4X.

## **Deleting pictures/videos**

- 1 Press the Review button.
- **2** Press **◄** ▶ for previous/next picture/video.
- 3 Press the Delete **a** button
- **4** Follow the screen prompts.

NOTE: To delete protected pictures/videos, remove protection before deleting. (See Protecting pictures/videos from deletion.)

#### Using the undo delete feature

If you accidentally delete a picture, you may be able to use Undo Delete to retrieve it. This feature is only available immediately after you delete a picture.

#### Protecting pictures/videos from deletion

- 1 Press the Review button.
- **2** Press **◄** For previous/next picture/video.
- 3 Press the Menu **!** button
- 4 Press to choose Protect, then press OK.

The picture/video is protected and cannot be deleted. The Protect icon \(\textbf{\textit{a}}\) appears with the protected picture/video.

Press the Shutter button halfway down to return to Capture mode.

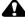

#### CAUTION:

Formatting internal memory or an SD or SDHC Card deletes all (including protected) pictures/videos. (Formatting internal memory also deletes email addresses and tag names.)

To use the built-in Help system, see page 39.

## Viewing pictures/videos in different ways

#### Viewing as thumbnails (multi-up)

- 1 Press the Review button.

  The camera shows the last picture that was taken.
- **2** Press the Wide Angle (W) button to view pictures/videos as thumbnails. (Press it again to see more, smaller thumbnails.)
  - To view all pictures/videos, choose the All tab.

    To sort by favorites, date, or tagged pictures/videos, press ◀▶ and choose the appropriate tab.
- **3** To see a single picture/video, press to choose it. Then press the Telephoto (T) button.
  - To select multiple pictures/videos, see Selecting multiple pictures/videos, page 27.
  - Press the Shutter button halfway down to return to Capture mode.

## A smarter way to find and enjoy your pictures

Tag pictures—by people or keywords—to make them easy to find, later. For example, the camera can find all pictures that contain "Mary" or "Dad's 60th Birthday." (See Tagging people, page 16 or Tagging with keywords, page 17.)

- **1** Press the Review button.
- **2** Press the Wide Angle (W) button to view pictures by thumbnail (or choose View Thumbnails shortcut).
- **3** Press **◆ ▶** to choose a tab and sort pictures by All, Date, People, Favorite, or Keyword.
- **4** Press **♦ ▶ ♦** to choose a face or keyword, then press **O**K.

  Pictures tagged with that name or keyword are displayed. Press **♦ ▶ ♦** to view all pictures.

Press the Shutter button halfway down to return to Capture mode.

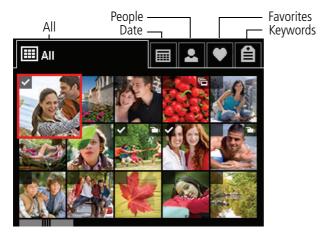

**Tip:** For best results, make sure the camera date/time is current. Use the Setup menu (see page 34).

## Understanding the review icons

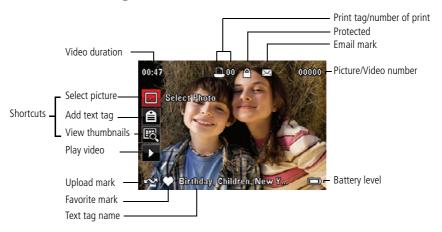

## Using the menu button in review

- 1 Press the Review button then the Menu button.
- **2** Press **♦** to choose a tab:
  - **Review** to view and share pictures/videos
  - **Edit** to edit pictures/videos
  - **Setup** to control how your camera operates
- **3** Press **T** to choose a setting, then press OK.
- **4** Choose an option, then press OK.

To use the built-in Help system, see page 39.

## **Cropping pictures**

You can crop a picture so that only the desired portion of the picture remains.

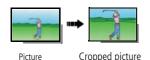

- 1 Press the Review ▶ button, then ♦ to find a picture to crop.
- 2 Press the Menu **■** button, then **→** to choose the Edit tab. Choose Crop, then press OK.
- **3** Press Telephoto (T) to zoom in, or **1** to move the crop box. Press OK.
- **4** Follow the screen prompts.

  The picture is cropped. (The original is saved.) Cropped pictures cannot be cropped again on the camera.
  - Press the Shutter button halfway down to return to Capture mode.

To use the built-in Help system, see page 39.

## **Editing videos**

You can do incredible things with your videos!

#### Making a picture from a video

You can choose a single frame from a video, then make a picture suitable for a  $4 \times 6$ -inch  $(10 \times 15 \text{ cm})$  print.

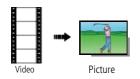

- 1 Press the Review ▶ button, then ♦ to find a video.
- 2 Press the Menu **■** button, then **→** to choose the Edit tab. Choose Make Picture, then press OK.
- **3** Follow the screen prompts.

  A picture is created. (The original video is saved.)
  - Press the Shutter button halfway down to return to Capture mode.

To use the built-in Help system, see page 39.

#### Trimming a video

You can remove an unwanted start or end from a video, saving only the desired portion.

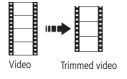

- 1 Press the Review ▶ button, then ♦ to find a video.
- 2 Press the Menu button, then ► to choose the Edit tab. Choose Trim, then press OK.
- **3** Follow the screen prompts.

  The video is trimmed. (You can save it as a new video or replace the original.)
  - Press the Shutter button halfway down to return to Capture mode.

#### Making a video action print

From a video, you can make a 9-up picture, suitable for a 4 x 6-inch (10 x 15 cm) print.

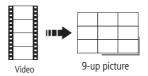

- 2 Press the Menu **■** button, then **→** to choose the Edit tab. Choose Action Print, then press OK.
- **3** Choose an option, then press OK.

**Auto:** The camera includes the first and last frames, then 7 equally spaced frames.

**Manual:** Choose the first and last frames; the camera chooses 7 equally spaced frames.

A 9-up picture is created.

Press the Shutter button halfway down to return to Capture mode.

To use the built-in Help system, see page 39.

## Selecting multiple pictures/videos

Use the multi-select feature when you have two or more pictures to print, transfer, delete, etc. Multi-select is used most effectively in Multi-Up mode, see Viewing as thumbnails (multi-up), page 22.

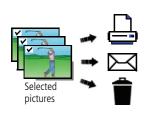

- 1 Press the Review ▶ button, then ◆ to find a picture/video.
- **2** Press OK to select pictures/videos.

A check mark appears on the picture. You can now print, transfer, delete, etc. the selected pictures. You can press OK a second time to remove a check mark.

## Copying pictures/videos

You can copy pictures/videos from a card to internal memory or from internal memory to a card.

#### Copy pictures/videos:

- **1** Press the Review button.
- 2 Press the Menu **■** button, then **♦** to choose the Edit tab.
- **3** Press to choose Copy, then press OK. Choose a menu choice, then press OK.

NOTE: Pictures/videos are copied, not moved. To remove pictures/videos from the original location after copying, delete them (see page 21).

## Running a slide show

Use Slide Show to display your pictures/videos on the LCD.

- 1 Press the Review button, then press the Menu button.
- **2** Press to choose Slide Show, then press OK.
- **3** Press to choose Begin Show, then press OK. Each picture/video is displayed once. To interrupt the Slide Show, press OK.

To use the built-in Help system, see page 39.

## **Using KODAK PERFECT TOUCH Technology**

KODAK PERFECT TOUCH Technology helps ensure better, brighter pictures.

- 1 Press the Review ▶ button, then ◆▶ for previous/next picture.
- 2 Press the Menu button, then ◆ to choose the Edit tab. Choose PERFECT TOUCH Tech, then press OK.
  - The enhancement is previewed. Press ◀▶ to view other parts of the picture.
- **3** Press OK. Follow the screen prompts to replace the original picture or to save the enhanced picture as a new one.
  - Press the Shutter button halfway down to return to Capture mode.

NOTE: You cannot apply PERFECT TOUCH Technology to videos or to pictures to which PERFECT TOUCH Technology is already applied.

## **Rotating pictures**

You can rotate a picture to portrait or landscape orientation.

- **1** Press the Review **▶** button, then **♦** to find the previous/next picture.
- 2 Press the Menu **■** button, then **♦** to choose the Edit tab.
- **3** Press to choose Rotate Picture, then press OK.
- **4** Press to choose an option:
  - Rotate Right—rotates the picture 90 degrees clockwise.
  - Rotate Left—rotates the picture 90 degrees counterclockwise.
- **5** Press OK. Follow the screen prompts to replace the original picture or to save the rotated picture as a new one.
  - Press the Shutter button halfway down to return to Capture mode.

To use the built-in Help system, see page 39.

## Displaying pictures/videos on a television

You can display pictures/videos on a television, computer monitor, or any device equipped with a video input. To connect the camera directly to a television, use an A/V cable (may be sold separately).

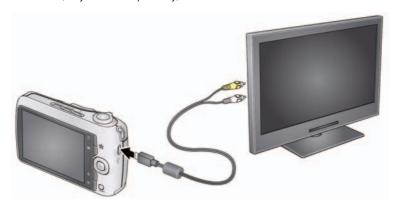

**Purchase accessories** 

www.kodak.com/go/c195accessories

NOTE: Ensure that the Video Out setting (NTSC or PAL) is correct. Use the Setup menu (see page 34). The slide show stops if you connect or disconnect the cable while the slide show is running. (Image quality on a television screen may not be as good as on a computer monitor or when printed.)

# 5 Doing more with your camera

To use the built-in Help system, see page 39.

# Using the menu button to change settings

You can change settings to get the best results from your camera.

NOTE: Some modes offer limited settings. Some settings remain until you change them; others, until you change modes or turn off the camera.

- 1 Press the Menu button.
- **2** Press **♦** to choose a tab:
  - Capture/Video for the most common picture- and video-taking settings
  - **Setup** for other camera settings
- **3** Press to choose a setting, then press OK.
- **4** Choose an option, then press OK. (Some options let you use **◆▶**.)

## **Using the Capture tab**

| <b>Ⅲ</b> Settings                                                                                                    | More information                         |
|----------------------------------------------------------------------------------------------------|------------------------------------------|
| Exposure Compensation Make a picture lighter or darker. (Available in Program mode.) To use a shortcut, see page 10. | See Specifications, starting on page 44. |
| <b>Picture Size</b> Choose a picture resolution.                                                                     | See Specifications, starting on page 44. |

| <b>■</b> Settings                                             | More information                                                                                                    |
|---------------------------------------------------------------|----------------------------------------------------------------------------------------------------|
| Focus Mode                                                    | <b>Auto</b> —For general picture-taking.                                                                                                    |
| Select a large or concentrated area of focus.                 | <b>Macro</b> —For sharpness and detail in pictures at close range. Use available light instead of flash, if possible. The camera automatically sets the focus distance depending on the zoom position. <b>Infinity</b> —For distant subjects; auto-focus framing marks are unavailable. |
| Self-timer/Burst                                              | Off                                                                                                    |
| Take picture(s) after a timed delay or take pictures in quick | <b>10 seconds</b> —Picture is taken after a 10-second delay (so you have time to get into the scene).                                                                                                    |
| succession.                                                   | <b>2 seconds</b> —Picture is taken after a 2-second delay (for a steady, shutter release on a tripod).                                                                                                    |
|                                                               | <b>2 shot</b> —First picture is taken after a 10-second delay. A second picture is taken 8 seconds later.                                                                                                    |
|                                                               | <b>Burst On</b> —Press the Shutter button <b>halfway</b> to focus and set exposure. Press the Shutter button <b>completely down and hold it</b> to take pictures.                                                                                                    |
| Long Time Exposure                                            | See Specifications, starting on page 44.                                                                                                    |
| Choose how long the shutter stays open.                       |                                                                                                    |
| Color Mode                                                    | Vivid Color—For increased saturation and exaggerated                                                                                                    |
| Choose color tones.                                           | color.                                                                                                    |
|                                                               | <b>Full Color</b> —For rich, balanced color.                                                                                                    |
|                                                               | Basic Color—For accurate color.                                                                                                    |
|                                                               | Black & White—For black and white.                                                                                                    |
|                                                               | Sepia—For a reddish-brown, antique look.                                                                                                    |

| <b>Settings</b>                                                                           | More information                                                                                                    |
|-------------------------------------------------------------------------------------------|----------------------------------------------------------------------------------------------------|
| AF Control (Still) Choose an auto-focus setting.                                          | Continuous AF—Because the camera is always focusing, there is no need to press the Shutter button halfway down to focus.  Single AF—Uses TTL-AF (through-the-lens auto focus) when the Shutter button is pressed halfway down.                                                                                                    |
| White Balance<br>Choose your lighting<br>condition. (Available in Smart<br>Capture mode.) | Auto—Automatically corrects white balance. Ideal for general picture taking.  Daylight—For pictures in natural lighting.  Tungsten—Corrects the orange cast of household light bulbs. Ideal for indoor pictures under tungsten or halogen lighting without flash.  Fluorescent—Corrects the green cast of fluorescent lighting. Ideal for indoor pictures under fluorescent lighting without flash.  Open Shade—For pictures in shade in natural lighting. |
| Focus/Exposure Zone Select a large or concentrated area of focus.                         | Face Priority—The camera attempts to focus on faces.  Multi-Zone—Evaluates 5 zones to give an even picture focus. Ideal for general picture taking.  Center-Zone—Evaluates the small area centered in the lens. Ideal when you need precise focus.                                                                                                    |
| <b>ISO Speed</b> Control the sensitivity of the camera to light.                          | See Specifications, starting on page 44.                                                                                                    |
| <b>Sharpness</b> Control picture sharpness.                                               | See Specifications, starting on page 44.                                                                                                    |
| <b>Red-eye Reduction</b> The Red-eye flash fires automatically before a picture is taken. | Preflash—The flash fires before the picture is taken to reduce the chance of red-eye.  Digital correction—The camera digitally corrects red-eye after a picture is taken. (Processing time after taking a picture may increase.)                                                                                                    |

## Using the Setup tab

Use Setup to customize your camera.

| <b>Settings</b>                                              | More information                                                                                        |
|--------------------------------------------------------------|----------------------------------------------------------------------------------------------------|
| LCD Brightness                                               | Power Save                                                                                              |
| Choose LCD brightness.                                       | High Power                                                                                              |
|                                                              | <b>Auto</b> —Brightness is set according to your environment.                                           |
| Image Storage Choose a storage location for                  | <b>Auto</b> —The camera uses the card if one is in the camera. If not, the camera uses internal memory. |
| pictures/videos.                                             | Internal Memory—The camera always uses internal memory, even if a card is installed.                    |
| Camera Sounds                                                | Exit                                                                                                    |
| Choose volume, and choose sound effects                      | Sound Volume: High, Medium, Low, Mute                                                                   |
| for individual functions.                                    | Focus Lock: On/Off                                                                                      |
|                                                              | Shutter: On/Off                                                                                         |
|                                                              | Self-timer: On/Off                                                                                      |
|                                                              | Error: On/Off                                                                                           |
|                                                              | Power On: On/Off                                                                                        |
| Date & Time                                                  | Set date and time.                                                                                      |
| Video Out                                                    | NTSC—Used in North America and Japan; most                                                              |
| Choose the regional setting that lets you                    | common format.                                                                                          |
| connect the camera to a television or other external device. | PAL—Used in Europe and China.                                                                           |
| Language                                                     | Choose your language.                                                                                   |
| Reset All Camera Settings                                    | Reset settings to their default.                                                                        |

| <b>■</b> Settings                                                                                                    | More information                                                                                                    |
|----------------------------------------------------------------------------------------------------|----------------------------------------------------------------------------------------------------|
| Computer Connection                                                                                                    | KODAK Software                                                                                                    |
| Choose which application is downloaded or launched when you connect the camera to the computer.                                    | Other Application (APPLE IPHOTO, etc.)                                                                                              |
| IMPORTANT: To use the sharing and social networking features, you must download KODAK Software (page 36).                          |                                                                                                    |
| Share Button Settings                                                                                                    | Show/Hide:                                                                                                    |
| Choose what is displayed when the Share button is pressed in Review.                                                               | ■ Individual social networking sites (such as FACEBOOK, KODAK Gallery, etc.)                                                        |
|                                                                                                    | ■ E-mail addresses                                                                                                    |
| Format                                                                                                    | <b>Memory Card</b> —Deletes everything on the card; formats the card.                                                               |
| CAUTION:                                                                                                    | Cancel—Exits without making a change.                                                                                               |
| Formatting deletes all pictures/videos, including those that are protected. Removing a card during formatting may damage the card. | <b>Internal Memory</b> —Deletes everything in internal memory including email addresses and tag names; formats the internal memory. |
| About                                                                                                    |                                                                                                    |
| View camera information.                                                                                                    |                                                                                                    |

# Transferring, printing, tagging

# Transferring pictures to your computer

Download KODAK Software—so it's easy to transfer and share pictures and videos. **IMPORTANT:** To use the sharing and social networking features, you must download KODAK Software.

Make sure the computer is connected to the Internet. When you connect the camera to the computer, the KODAK Software Downloader automatically runs. Follow the prompts to download and install KODAK Software.\*

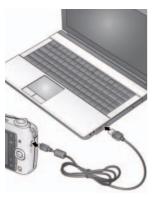

- **1** Turn off the camera.
- 2 Use the KODAK Camera USB Cable, Micro B / 5-Pin to connect the camera to the computer. (Use only the cable included with this camera!)
- **3** Turn on the camera.
- **4** After the software is installed, follow the prompts to transfer pictures and videos to your computer.
  - \* If the downloader does not run, find it here and launch it:
  - WINDOWS OS: in My Computer
  - MAC OS: on your Desktop

NOTE: You can also use a card reader to transfer pictures/videos.

| Download KODAK Software later | www.kodak.com/go/camerasw |
|-------------------------------|---------------------------|
| Get Software help             | www.kodak.com/go/support  |

## **Printing pictures**

## Direct printing with a KODAK All-in-One Printer

**IMPORTANT:** To print using PICTBRIDGE Technology, you must change the Computer Connection setting (in the Setup menu) to Other Application (see page 35).

You need a camera, a PICTBRIDGE enabled Printer, and a USB cable.

#### Connecting the camera to a KODAK All-in-One Printer

- 1 Turn off the camera and printer.
- **2** Connect the appropriate USB cable from the camera to the printer.

## Printing from a KODAK All-in-One Printer

- **1** Turn on the printer. Turn on the camera.
  - The PictBridge logo is displayed, followed by the current picture and menu. (If no pictures are found, a message is displayed.) If the menu turns off, press any button to redisplay it.
- **2** Choose a printing option, then press OK.
  - **Current Picture**—Press **♦** to choose a picture.
  - **Tagged Pictures**—Print pictures that you marked for printing.

**Index Print**—Print thumbnails of all pictures. (This option requires one or more sheets of paper.)

**All Pictures**—Print all pictures in internal memory or on a card.

**Image Storage**—Access Auto or Internal Memory.

NOTE: During direct printing, pictures are not permanently transferred or saved to the printer. To transfer pictures to your computer, see page 36.

| Purchase cables, accessories                  | www.kodak.com/go/c195accessories |
|-----------------------------------------------|----------------------------------|
| Use your camera to mark pictures for printing | page 38                          |

## Ordering prints online

KODAK Gallery (www.kodakgallery.com) makes it easy to:

- Upload your pictures.
- Edit, enhance, and add borders to your pictures.
- Store pictures, and share them with family and friends.
- Have prints, photo greeting cards, frames, and albums delivered to your door.

## Printing from an optional SD or SDHC Card

- Automatically print tagged pictures when you insert your card into a printer with an SD/SDHC Card slot. See your printer user's guide for details.
- Make prints at an SD/SDHC Card-capable KODAK Picture Kiosk. Go to www.kodak.com/go/picturemaker.
- Take the card to your local photo retailer for professional printing.

# Marking your pictures for print

- **1** Press the Review **▶** button. Press **♦** to find a picture.
- **2** Press the Menu button.
- **3** Press to choose Print, then press OK.
- **4** Press **t** to choose the number of copies.
- **5** Press OK.
  - Press the Shutter button halfway down to return to Capture mode.

To use the built-in Help system, see page 39.

# Getting help

# Getting help from your camera

Your camera offers a built-in Help system. It describes every setting for every menu choice.

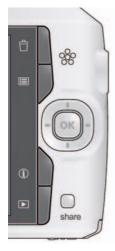

- Press the Menu button then highlight a menu choice.
- (2) Press the Info 🚯 button.
  - Scroll through a Help topic.

# **Troubleshooting**

## **Camera problems**

| Status                                                                       | Solution                                                                                                    |
|------------------------------------------------------------------------------|----------------------------------------------------------------------------------------------------|
| Camera does not turn on                                                      | Make sure the batteries are charged and installed correctly (see<br>page 2).                                                                                                    |
| Camera does not turn off                                                     | Turn the camera off, then on again.                                                                                                    |
| Camera buttons and controls do not function                                  |                                                                                                    |
| In Review, a blue or<br>black screen is<br>displayed instead of<br>a picture | <ul><li>Transfer all pictures to the computer (see page 36).</li><li>Take another picture.</li></ul>                                                                                                    |
| Pictures remaining<br>number does not<br>decrease after taking a<br>picture  | ■ Continue taking pictures. The camera is operating normally. (The camera estimates the number of pictures remaining after each picture is taken, based on picture size and content.)                                               |
| Flash does not fire                                                          | Check the flash setting, and change as needed (see page 7). NOTE: The flash does not fire in all modes.                                                                                                    |
| Memory card is almost or entirely full                                       | <ul><li>Transfer the pictures to the computer (see page 36).</li><li>Delete pictures from the card (see page 21) or insert a new card.</li></ul>                                                                                    |
| Battery life is short                                                        | <ul> <li>Make sure the correct battery type is installed (see page 48).</li> <li>Wipe the contacts with a pencil eraser before inserting a battery in the camera.</li> <li>Insert new or charged batteries (see page 2).</li> </ul> |

| Status                                                 | Solution                                                                                                    |
|--------------------------------------------------------|----------------------------------------------------------------------------------------------------|
| You cannot take a picture                              | <ul> <li>Turn the camera off, then on again.</li> <li>Depress the Shutter button all the way (see page 5).</li> <li>Insert new or charged batteries (see page 2).</li> <li>Memory is full. Transfer pictures to the computer (see page 36),</li> </ul> |
|                                                        | delete pictures (see page 21), or insert another card.                                                                                                    |
| Memory card not recognized or camera freezes with card | <ul> <li>Card may be corrupted. Format the card in the camera (see page 35).</li> <li>Use another memory card. Only SD or SDHC Cards are supported.</li> </ul>                                                                                         |
| Cannot find the desired picture/video                  | To view pictures on a card or in internal memory, see page 20.                                                                                                    |

## Computer/connectivity problems

| Status                             | Solution                                                                                                    |
|------------------------------------|----------------------------------------------------------------------------------------------------|
| Computer does not communicate with | ■ Make sure the batteries are charged and installed correctly (see page 2).                                        |
| the camera                         | ■ Turn on the camera.                                                                                              |
|                                    | ■ Make sure the KODAK Camera USB Cable, Micro B / 5-Pin is connected to the camera and the computer (see page 36). |
|                                    | ■ See KODAK Software Help at www.kodak.com/go/camerasw.                                                            |

## Picture quality problems

| Status               | olution                                                                                                    |
|----------------------|----------------------------------------------------------------------------------------------------|
| Picture is not clear | To automatically set exposure and focus, press the Shutter button <b>halfway</b> . When the framing marks turn green, press the Shutter button <b>completely down</b> to take the picture. |
|                      | Clean the lens (see page 46).                                                                                                    |
|                      | Make sure the camera is not in Macro mode (see page 32).                                                                                                    |
|                      | <ul> <li>Place the camera on a flat, steady surface or use a tripod (especially<br/>in high-zoom settings or in low light).</li> </ul>                                                     |
|                      | Use a larger picture size (see page 31).                                                                                                    |
|                      | If you're manually adjusting the ISO speed, realize that a high ISO setting may cause grainy pictures (see page 33).                                                                       |
| Picture is too dark  | Reposition the camera for more available light.                                                                                                    |
|                      | Use Fill flash (see page 7) or change your position so light is not behind the subject.                                                                                                    |
|                      | Move so that the distance between you and the subject is within the effective flash range. (See Specifications starting on page 44.)                                                       |
|                      | To automatically set exposure and focus, press the Shutter button <b>halfway</b> . When the framing marks turn green, press the Shutter button <b>completely down</b> to take the picture. |
| Picture is too light | Reposition the camera to reduce the amount of available light.                                                                                                    |
|                      | Turn the flash off (see page 7).                                                                                                    |
|                      | Move so that the distance between you and the subject is within the effective flash range. (See Specifications starting on page 44.)                                                       |
|                      | To automatically set exposure and focus, press the Shutter button <b>halfway</b> . When the framing marks turn green, press the Shutter button <b>completely down</b> to take the picture. |
|                      | In Smart Capture mode, adjust the Exposure Compensation (see page 31).                                                                                                    |

## **Direct printing (PICTBRIDGE enabled Printer) problems**

| Status                               | Solution                                                                                                    |  |
|--------------------------------------|----------------------------------------------------------------------------------------------------|--|
| Cannot print to a PICTBRIDGE Printer | ■ The camera must be in PTP (not mass storage) mode. Change the Computer Connection setting to Other Application (see page 35). |  |

# **Getting help on the Web**

#### Camera

| Get support for your product (FAQs, troubleshooting information, arrange for repairs, etc.) | www.kodak.com/go/c195support     |
|---------------------------------------------------------------------------------------------|----------------------------------|
| See Step-by-Step Solutions and Repair                                                       | www.kodak.com/go/stepbystep      |
| Purchase camera accessories                                                                 | www.kodak.com/go/c195accessories |
| Download the latest camera firmware and software                                            | www.kodak.com/go/c195downloads   |
| See online demonstrations of your camera                                                    | www.kodak.com/go/howto           |
| Register your camera                                                                        | www.kodak.com/go/register        |
| Chat, email, write, or phone Kodak<br>(Chat not available in all languages)                 | www.kodak.com/go/contact         |

## Software

| Download and get Help with KODAK Software            | www.kodak.com/go/camerasw |
|------------------------------------------------------|---------------------------|
| Other                                                |                           |
| Get support for cameras, software, accessories, more | www.kodak.com/go/support  |
| Get information on KODAK All-in-One Printers         | www.kodak.com/go/inkjet   |

# 8 Appendix

## **Specifications**

**CCD**—1/2.3-type, 14 MP

Effective pixels—14 MP (4352 x 3264)

**LCD**—7.62 cm (3.0 in.), 230K pixels

**Image storage**—Optional SD/SDHC Card (The SD logo is a trademark of the SD Card Association.) Maximum supported card size: 32 GB

**Internal storage capacity**—32 MB internal memory (19 MB available for image storage. 1 MB equals one million bytes.)

**Taking lens**—5X optical zoom; f/3.3–f/5.9; 35 mm equivalent: 33–165 mm

**Lens protection**—Built-in

**Digital zoom**—5X continuous

**Focus system**—TTL-AF (through-the-lens auto focus); Auto: Multi-Zone, Center-Zone, Face Priority. Working range:

0.5 m (1.6 ft)-infinity @ wide, normal

1.0 m (3.3 ft)-infinity @ telephoto, normal

10-80 cm (3.9-31.5 in.) @ wide, Macro mode

0.5-1.0 m (1.6-3.3 ft) @ telephoto, Macro mode

Auto focus control—Continuous and Single AF

Face detection—Yes

Face recognition—Yes

**Shutter speed**—1/4–1/1400 seconds (Long Time Exposure: 1/2–8 seconds)

**ISO speed (in Program mode)**—Auto: 64–400

Manual: 64, 100, 200, 400, 800, 1000

Focus/Exposure zone—TTL-AE; Multi-Zone, Center-Zone, Face Priority

**Exposure compensation**—+/-2.0 EV with 1/3 EV step

White Balance—Auto, Daylight, Tungsten, Fluorescent, Open Shade

**Electronic Flash**—Auto flash; Auto, Fill, Red Eye, Off; Guide No. 6 (m); working range @ ISO 400: 0.3–3.6 m (1–11.8 ft) @ wide; 1.0–2.0 m (3.3–6.6 ft) @ tele

**Burst mode**—Maximum 3 pictures @ 1.5 fps; Auto Exposure, Auto Focus, Auto White Balance executed for first shot only

**Capture modes**—Smart Capture, Program, Scene modes, Video

## Image file format—

Still: EXIF 2.21 (JPEG compression); file organization DCF Video: .AVI (CODEC Motion JPEG OpenDML; audio: ADPCM)

**Picture size**—14 MP (4:3): 4288 x 3216 pixels

12 MP (3:2): 4288 x 2848 pixels

10 MP (16:9): 4288 x 2416 pixels

6 MP (4:3): 2880 x 2160 pixels

3 MP (4:3): 2048 x 1536 pixels

2 MP (16:9): 1920 x 1080 pixels

1 MP (4:3): 1280 x 960 pixels

Color modes—Vivid Color, Full Color, Basic Color, Black & White, Sepia

**Sharpness modes**—Sharp, Normal, Soft

Video capture—4 GB maximum, VGA (640 x 480 @ 30 fps)

Video blur reduction—Yes

**Communication with computer**—USB 2.0 full speed (PIMA 15740 protocol); via KODAK Camera USB Cable. Micro B / 5-Pin

Video output—NTSC or PAL

Microphone—Yes

#### Speaker—Yes

#### **PICTBRIDGE Support**—Yes

**Power**—KODAK MAX Alkaline Battery AA; KODAK Ni-MH Rechargeable Digital Camera Batteries AA (Pre-Charged); KODAK Ni-MH Rechargeable Digital Camera Batteries AA

**Tripod mount**—1/4 inch

**Size**—96.3 x 61.7 x 30.4 mm (3.8 x 2.4 x 1.2 in.) @ power off

Weight—177 g (6.2 oz) with card and batteries

Operating temperature— $0-40^{\circ}$  C (32– $104^{\circ}$  F)

## Care and maintenance

- If you suspect water has gotten inside the camera, remove the batteries and card. Allow all components to air-dry for at least 24 hours before using the camera.
- Blow gently on the lens or LCD to remove dust and dirt. Wipe gently with a soft, lint-free cloth or an untreated lens-cleaning tissue. Do not use cleaning solutions unless designed specifically for camera lenses. Do not allow chemicals, such as suntan lotion, to contact painted surfaces.
- Service agreements may be available in your country. Contact a dealer of KODAK Products for more information.
- For digital camera disposal or recycling information, contact your local authorities. In the US, go to the Electronics Industry Alliance at www.eiae.org or Kodak at www.kodak.com/go/c195support.

# **Upgrading your software and firmware**

Occasionally check for the latest versions of the KODAK Software and camera firmware (the software that runs on the camera). Go to www.kodak.com/go/c195downloads.

## Storage capacities

The LCD displays the approximate number of pictures (or minutes/seconds of video) remaining. Actual storage capacity varies depending on subject composition, card size, and other factors. You may be able to store more or fewer pictures and videos. Favorites take up additional space in internal memory.

## Important safety instructions

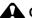

#### **CAUTION:**

Do not disassemble this product; there are no user-serviceable parts inside. Refer servicing to qualified service personnel. KODAK AC Adapters and Battery Chargers are intended for indoor use only. The use of controls, adjustments, or procedures other than those specified herein may result in exposure to shock and/or electrical or mechanical hazards. If the LCD breaks, do not touch the glass or liquid. Contact Kodak customer support.

- The use of an accessory that is not recommended by Kodak may cause fire, electric shock, or injury. For approved accessories, see www.kodak/go/accessories.
- Use only a USB-certified computer equipped with a current-limiting motherboard. Contact your computer manufacturer if you have questions.
- If using this product in an airplane, observe all instructions of the airline.
- When removing the batteries, allow them to cool; they may be hot.
- Follow all warnings and instructions supplied by the battery manufacturer.
- Use only batteries approved for this product to avoid risk of explosion.
- Keep batteries out of the reach of children.
- Do not allow batteries to touch metal objects, including coins. Otherwise, a battery may short circuit, discharge energy, become hot, or leak.
- Do not disassemble, install backward, or expose batteries to liquid, moisture, fire, or extreme temperature.

- Remove the batteries when the product is stored for an extended period of time. In the unlikely event that battery fluid leaks inside the product, contact Kodak customer support.
- In the unlikely event that battery fluid leaks onto your skin, wash immediately with water and contact your local health provider. For additional health-related information, contact your local Kodak customer support.
- See www.kodak.com/go/reach for information about the presence of substances included on the candidate list according to article 59(1) of Regulation (EC) No. 1907/2006 (REACH).
- Dispose of batteries according to local and national regulations. See www.kodak.com/go/kes.
- Do not charge non-rechargeable batteries. For more information, see www.kodak.com/go/batteries

# Battery replacement, battery life

- KODAK MAX Alkaline Battery, AA: >180 pictures
- KODAK Ni-MH Rechargeable Digital Camera Batteries AA (Pre-Charged): >400 pictures per charge

Battery life per CIPA testing method. (Approx. number of pictures in Smart Capture mode.) Actual life may vary based on usage.

## **Extending battery life**

- Use power-saving features (see Using the Setup tab, page 34).
- Battery performance is reduced at temperatures below 41° F (5° C). When using your camera in cold weather, carry spare batteries and keep them warm. Do not discard cold batteries that do not work; when they return to room temperature, they may be usable.

# **Limited warranty**

Kodak warrants its digital cameras and accessories (excluding batteries) to be free from malfunctions and defects in both materials and workmanship for the warranty period specified on your KODAK Product packaging. Retain the original dated sales receipt. Proof of purchase date is required with any request for warranty repair.

#### Limited warranty coverage

Warranty service is only available from within the country where the Products were originally purchased. You may be required to ship Products, at your expense, to the authorized service facility for the country where the Products were purchased. Kodak will repair or replace Products if they fail to function properly during the warranty period, subject to any conditions and/or limitations stated herein. Warranty service will include all labor as well as any necessary adjustments and/or replacement parts. If Kodak is unable to repair or replace a Product, Kodak will, at its option, refund the purchase price paid for the Product provided the Product has been returned to Kodak along with proof of the purchase price paid. Repair, replacement, or refund of the purchase price are the sole remedies under the warranty. If replacement parts are used in making repairs, those parts may be remanufactured, or may contain remanufactured materials. If it is necessary to replace the entire Product, it may be replaced with a remanufactured Product. Remanufactured Products, parts and materials are warranted for the remaining warranty term of the original Product, or 90 days after the date of repair or replacement, whichever is longer.

#### Limitations

This warranty does not cover circumstances beyond Kodak's control. This warranty does not apply when failure is due to shipping damage, accident, alteration, modification, unauthorized service, misuse, abuse, use with incompatible accessories or attachments (such as third party ink or ink tanks), failure to follow Kodak's operation, maintenance or repacking instructions, failure to use items supplied by Kodak (such as adapters and cables), or claims made after the duration of this warranty.

Kodak makes no other express or implied warranty for this product, and disclaims the

implied warranties of merchantability and fitness for a particular purpose. In the event that the exclusion of any implied warranty is ineffective under the law, the duration of the implied warranty will be one year from the purchase date or such longer period as required by law. The option of repair, replacement, or refund is Kodak's only obligation. Kodak will not be responsible for any special, consequential or incidental damages resulting from the sale, purchase, or use of this product regardless of the cause. Liability for any special, consequential or incidental damages (including but not limited to loss of revenue or profit, downtime costs, loss of the use of the equipment, cost of substitute equipment, facilities or services, or claims of your customers for such damages resulting from the purchase use or failure of the Product), regardless of cause or for breach of any written or implied warranty is expressly disclaimed. The limitations and exclusions of liability set forth herein apply to both Kodak and its suppliers.

## Your rights

Some states or jurisdictions do not allow exclusion or limitation of incidental or consequential damages, so the above limitation or exclusion may not apply to you. Some states or jurisdictions do not allow limitations on how long an implied warranty lasts, so the above limitation may not apply to you. This warranty gives you specific rights, and you may have other rights which vary from state to state or by jurisdiction.

#### **Outside the United States and Canada**

In countries other than the United States and Canada, the terms and conditions of this warranty may be different. Unless a specific Kodak warranty is communicated to the purchaser in writing by a Kodak company, no warranty or liability exists beyond any minimum requirements imposed by law, even though defect, damage, or loss may be by negligence or other act.

# **Regulatory compliance**

## FCC compliance and advisory

This equipment has been tested and found to comply with the limits for a Class B digital device, pursuant to Part 15 of the FCC Rules. These limits are designed to provide reasonable protection against harmful interference in a residential installation. This equipment generates, uses, and can radiate radio frequency energy and, if not installed or used in accordance with the instructions, may cause harmful interference to radio communications. However, there is no guarantee that interference will not occur in a particular installation. If this equipment does cause harmful interference to radio or television reception, which can be determined by turning the equipment off and on, the user is encouraged to try to correct the interference by one or more of the following measures: 1) reorient or relocate the receiving antenna; 2) increase the separation between the equipment and the receiver: 3) connect the equipment to an outlet on a circuit different from that to which the receiver is connected; 4) consult the dealer or an experienced radio/TV technician for additional suggestions. Any changes or modifications not expressly approved by the party responsible for compliance could void the user's authority to operate the equipment. Where shielded interface cables have been provided with the product or specified additional components or accessories elsewhere defined to be used with the installation of the product, they must be used in order to ensure compliance with FCC regulation.

#### CE

Hereby, Eastman Kodak Company declares that this KODAK Product is in compliance with the essential requirements and other relevant provisions of Directive 1999/5/E.

#### China RoHS

#### 环保使用期限 (EPUP)

在中国大陆,该值表示产品中存在的任何危险物质不得释放,以免危及人身健康、财产或环境的时间期限(以年计)。该值根据操作说明中所规定的产品正常使用而定。

|           | 有毒有害物质或元素 |   |   |     |      |       |
|-----------|-----------|---|---|-----|------|-------|
| 部件名称      | 铅         | 汞 | 镉 | 六价铬 | 多溴联苯 | 多溴二苯酸 |
| 数码相机电路板元件 | ×         | 0 | 0 | 0   | 0    | 0     |

〇: 农小该有事有害物质在该部件所有均原物种干的含量均在3/7 11363-2006规定的限量要求以下。 ※: 表示该有毒有害物质至少在该部件的某一均质材料中的含量超出SJ/T 11363-2006规定的限量要求。

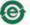

USB 数据线

#### Russian GOST-R

Eastman Kodak Company
Rochester, NY 14650
Фотокамера изготовлена в Китае; остальные элементы -

#### Korean Class B ITE

B급 기기이 기기는 가정용(B급)으로 전자파적합등록을(가정용 방송통신기기)한 기기로서 주로 가정에서 사용하는 것을 목적으로 하며, 모든 지역에서 사용할 수 있습니다.

#### **VCCI Class B ITE**

この装置は、情報処理装置等電波障害自主規制協議会 (VOCI) の基準に基づくクラス日情報技術装置です。この装置は、家庭環境で使用することを目的としていますが、この装置がラジオやテレビジョン受信機に近接して使用されると、受信障害を引き起こすことがあります。 取扱説明書に従って正しい取り扱いをして下さい。

#### Waste Electrical and Electronic Equipment labeling/battery disposal

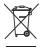

In Europe: For human/environmental protection, it is your responsibility to dispose of this equipment and batteries at a collection facility established for this purpose (separate from municipal waste.) For more information, contact your retailer, collection facility, or appropriate local authorities; or go to <a href="https://www.kodak.com/go/recycle">www.kodak.com/go/recycle</a>. Product weight: 175 g (6.2 oz) with card and batteries

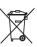

#### **Australian C-Tick**

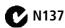

#### **Canadian DOC statement**

**DOC Class B Compliance**—This Class B digital apparatus complies with Canadian ICES-003.

**Observation des normes-Classe B**—Cet appareil numérique de la classe B est conforme à la norme NMB-003 du Canada.

# Index

| A                       | С                               |
|-------------------------|---------------------------------|
| A/V out, 30             | cable                           |
| about this camera, 35   | audio/video, 30                 |
| accessories             | camera sounds, 34               |
| battery, 48             | Canadian compliance, 53         |
| buying, 43              | care & maintenance, 46          |
| SD/SDHC Card, 4         | care and maintenance, 46        |
| add keywords, names, 18 | children, 9                     |
| AF control (Still), 33  | clock, setting, 3               |
| AF zone, 33             | color mode, 32                  |
| auto                    | computer                        |
| enhancement, 29         | connecting camera, 36           |
| focus control, 33       | transfer to, 36                 |
| focus framing marks, 5  | connector, USB / A/V, 30        |
| auto focus (AF)         | copy pictures                   |
| zone, 33                | card to memory, 28              |
| _                       | memory to card, 28              |
| В                       | to computer via USB cable, 36   |
| backlight, 9            | cropping pictures, 25           |
| battery                 | customize camera, 34            |
| expected life, 48       | _                               |
| loading, 2              | <b>D</b>                        |
| purchase, 13            | date setting, 3                 |
| status, 13              | deleting                        |
| types, 48               | during quickview, 6             |
| battery guidelines, 48  | from internal memory, 21        |
| beach, 9                | from SD/SDHC Card, 21           |
| burst, 11               | protecting pictures, videos, 21 |
| button                  | digital zoom, 6                 |
| delete, 6               | displaying slide show, 28       |
|                         | disposal, recycling, 46         |
|                         | download                        |

| KODAK Software, 36                          | 1                                                 |
|---------------------------------------------|---------------------------------------------------|
| downloading pictures, 36                    | icons, modes, 8 image storage, 34                 |
| E                                           | installing                                        |
| edit videos, 26                             | battery, 2                                        |
| emailing pictures, videos, 18               | SD/SDHC Card, 4                                   |
| expected battery life, 48                   | ISO speed, 33                                     |
| exposure                                    | K                                                 |
| long time, 32, 35 exposure compensation, 31 | keyboard, 18                                      |
| external video device                       | keywords, 17                                      |
| viewing pictures, videos, 30                | Kodak EasyShare software upgrading, 46            |
| F                                           | Kodak Perfect Touch technology, 29                |
| faces, tagging, recognition, 16             | KODAK Software, download, 36                      |
| favorites tagging, 18                       | Kodak Web sites, 39                               |
| FCC compliance, 51                          |                                                   |
| find pictures, 23                           | L language 24                                     |
| fireworks, 9<br>firmware, upgrading, 46     | language, 34<br>LCD                               |
| flash, using, 7                             | brightness, 34                                    |
| flower, 9                                   | reviewing pictures, 20                            |
| focus framing marks, 5                      | reviewing videos, 20                              |
| focus mode, 32                              | LCD brightness, 34                                |
| format, 35                                  | lens                                              |
| framing marks, 5                            | cleaning lens, 46                                 |
| <b>C</b>                                    | loading                                           |
| G guidalinas hattany 49                     | battery, 2                                        |
| guidelines, battery, 48                     | SD/SDHC Card, 4                                   |
| <b>H</b> help                               | locate pictures, 23<br>long time exposure, 32, 35 |
| camera help, 39                             | М                                                 |
| Web links, 39                               | magnify a picture, 20                             |
| high ISO, 10                                | maintenance, camera, 46                           |
| <del>-</del>                                | ,                                                 |

| make picture from video, 26  | PICTBRIDGE enabled printer, 37  |
|------------------------------|---------------------------------|
| manner/museum, 9             | picture size, 31                |
| marking                      | pictures                        |
| for email, 18                | copying, 28                     |
| memory                       | cropping, 25                    |
| inserting card, 4            | emailing marked, 18             |
| menu settings, 31            | Kodak Perfect Touch, 29         |
| modes, 8                     | marking, 38                     |
| backlight, 9                 | protecting, 21                  |
| beach, 9                     | review icons, 24                |
| children, 9                  | reviewing, 20                   |
| fireworks, 9                 | taking, modes, 8                |
| flower, 9                    | transfer via USB cable, 36      |
| high ISO, 10                 | pictures/video                  |
| manner/museum, 9             | deleting, 21                    |
| night landscape, 9           | playing a video, 20             |
| night portrait, 9            | power                           |
| scene (SCN), 9               | camera, 2                       |
| self-portrait, 9             | printing                        |
| snow, 9                      | from a card, 38                 |
| text, 9                      | optimizing printer, 39          |
| multiple selections, 27      | order online, 38                |
| multi-up, 22                 | PICTBRIDGE, 37                  |
| ·                            | tagged pictures, 38             |
| N                            | protecting pictures, videos, 21 |
| night landscape, 9           | -                               |
| night portrait, 9            | Q                               |
| _                            | quickview, using, 6             |
| 0                            | _                               |
| online prints, ordering, 38  | R                               |
| n                            | recycling, disposal, 46         |
| P                            | regulatory information, 51      |
| panoramic pictures, 12       | repair, 43                      |
| people, tagging, 16          | reset camera, 34, 35            |
| Perfect Touch technology, 29 |                                 |

| reviewing pictures/video as you take them, 6 deleting, 21 LCD, 20 protecting, 21 slide show, 28 running slide show, 28  S safety, 47 scene modes (SCN), 9 SD/SDHC Card inserting, 4 printing from, 38 search pictures, 23 select multiple pictures/videos, 27 | white balance, 33 setting up the camera, 1 setup menu, 34 Share button, 35 sharpness, 33 shutter problems, 41 self-timer delay, 11 slide show running, 28 smart find, 23 snow, 9 software upgrading, 46 software downloader, 36 sounds, 34                                   |
|----------------------------------------------------------------------------------------------------|----------------------------------------------------------------------------------------------------|
| self-portrait, 9<br>self-timer, 11                                                                                                    | specifications, camera, 44<br>strap, 1                                                                                                    |
| setting AF zone, 33 auto-focus, 33 camera sounds, 34 color mode, 32 date and time, 3 image storage, 34 ISO, 33 language, 34 LCD brightness, 34 long time exposure, 32, 35 picture size, 31 picture-taking mode, 8 self-timer, 11 sharpness, 33 video out, 34  | tagging favorites, 18 keywords, 17 people, faces, 16 taking pictures, videos, 5 television, slide show, 30 text, 9 time, setting, 3 timer, shutter delay, 11 transfer, via USB cable, 36 trash can, deleting, 6 trimming a video, 26 turning camera on and off, 2 typing, 18 |

```
U
undelete, undo, 21
upgrading software, firmware, 46
URLs, Kodak Web sites, 39
USB
   transferring pictures, 36
٧
video
   action print, 27
   copying, 28
   edit, 26
   emailing marked, 18
   out. 34
   playback, 20
   protecting, 21
   review icons, 24
   transfer to computer, 36
   viewing, 20
video out, 34
viewing
   by multi-up, 22
   picture, after taking, 6, 20
W
warranty, 49
white balance, 33
Z
zoom
   digital, 6
```